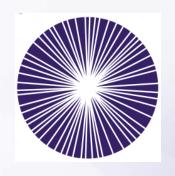

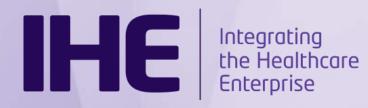

#### Welcome!!!!

#### 2017 Eye Care Connectathon Kick-off Webinar

#### Agenda:

- Welcome and Introductions (Don)
- Eye Care Domain Profile Status (Don)
- > Q & A
- Connectation purpose, preparation, processes, and schedule (Lynn)
- > Final Q/A

## **Eye Care Profiles**

You are highly encouraged to view a full overview of IHE profiles and use cases in the Eye Care domain.

- IHE Annual Webinar Series with presenters...
  - Don Van Syckle DVS Consulting
  - Peter Scherer ifa group of companies
  - <u>http://www.ihe.net/Webinars/#eye</u>

A summary follows...

## **Unified Eye Care Workflow**

- Automated Workflow in your practice
- Patient Safety in Mind input patient information once
- Products such as Practice Management Systems (PMS), Electronic Medical Record Systems (EMRs), Image Management (PACS), Image Display Workstation and eye care Imaging Devices
- Expanded to include EMR to refractive device measurement integration
  - Japan Ophthalmic Instruments Association (JOIA)
     XML-based refractive measurements
- Standards used
  - HL7 v2.5.1 messages, DICOM SOP Classes and JOIA XML streams
- All other workflows Retired
  - Advanced Eye Care Workflow Retired
  - Basic Eye Care Workflow Retired
  - Core Eye Care Workflow Retired

Pick the workflow configuration that fits your practice

## Real World Model I

## EHR provides DICOM patient list to devices & uses Image Management System (PACS) to archive images and reports

#### **Patient Management System**

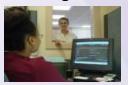

Patient
Demographics
&
Appointments

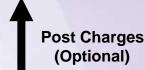

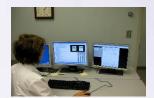

**Electronic Health Record** 

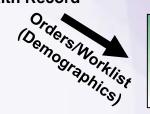

**Image Display** 

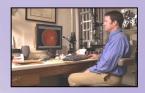

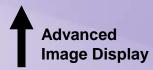

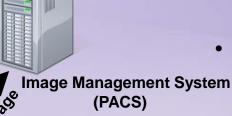

- Patient Demo & Appointments Based Upon HL7 v2.5.1
- Device Patient List (Worklist) and Images/Reports (DICOM)
  - Advanced Image
    Display (DICOM)

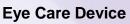

## Real World Model II

EHR provides DICOM patient list to devices & stores/displays key DICOM images and reports (no PACS)

**Eye Care Device** 

## **Patient Management System Patient Demographics Post Charges** & Appointments (Optional) **Electronic Health Record** Orders/Worklist

- Patient Demo & Appointments Based Upon HL7 v2.5.1
- Device Patient List (Worklist) and Images/Reports (DICOM)
- Storage & Display of Key Images on EHR
- Devices and Users responsible for safekeeping of images

## Real World Model III

EHR does NOT support DICOM features (HL7 only) & integrates with PACS that supports DICOM patient list to devices and archival of images/reports

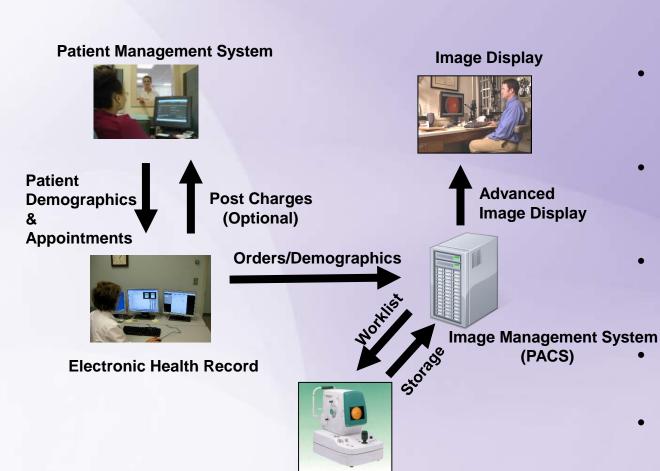

- Patient Demo & Appointments Based Upon HL7 v2.5.1
- EHR sends Patient and Order info to PACS (HL7)
- PACS provides patient list to devices (DICOM MWL)
  - PACS archives images/reports (DICOM)
- Advanced Image Display (DICOM)

**Eve Care Device** 

#### **Refractive Measurements**

- Extends U-EYECARE Workflow to standardize EHR to refractive device workflow
- Addresses scenarios where organizations have a PMS, an EHR and refractive measurement devices such as autorefractors, auto-keratometers, lensometers, etc.
- Based upon Japan Ophthalmic Instruments Association (JOIA) XML based specification, version 1.5
- Two workflow models are defined:
  - Refractive Measurements Model without Patient ID
  - Refractive Measurements Model with a valid Patient ID

#### Common format for all refractive devices

## Japan Ophthalmic Instruments Association (JOIA)

- XML file based specification, IHE uses version 1.5
- Data objects are defined as "data classifications":
  - Refractometer, Keratometer, Tonometer, Lensometer
- One or more "data classification" may be included in a file
- Transport mechanism not defined (in JOIA or IHE)

## Intra Office Data Exchange

- IHE Content Profiles defines document data exchange based upon the HL7 V3 C-CDA (Consolidated Clinical Document Architecture)
- These templates only include general health care related data, such as medications, allergies, problem list ....
- Does not include specific eye care health care data, e.g. no refractive measurements, IOP, Visual Acuity...
- Eye care specific information has been added to C-CDA documents and received by systems supporting the general C-CDA templates.
- IHE General Eye Evaluation (GEE) enhances the Progress Note (PN) template to capture a patient's visit.
- IHE Eye Care Summary (EC Summary) enhances the Continuity of Care Document (CCD) template to capture the eye care summary of a patient.

## Intra Office Data Exchange

- IHE GEE and EC Summary are proper extensions to HL7 C-CDA
- C-CDA documents contain a human readable representation of the structured data, therefore, systems can display the general and eye care extended information.
- This enables the clinician to view all the data, even if the system does not process the eye care extensions.

You should expect eye care specific systems to process the extended

information.

#### C-CDA C-CDA Patient Summary **Progress Note** Medications Chief Complaint **Allergies** Medications **Problems** Allergies Etc..... **Problems** Assessment/Plan Etc..... IOP **Ocular History Opht Meds Opht Meds** Lens Meas **Visual Acuity Refractive Meas** IOP **Visual Acuity Refractive Meas** Etc..... **Pupils** Etc.....

#### Finding Profile Documentation

IHE's Technical Framework documents are published on ihe.net

<u>http://www.ihe.net/Technical\_Frameworks/#eyecare</u>

**BUT,** some updates to EC-Summary from the Eye Care Technical Committee are pending publication.

#### **Current status for each profile:**

- U-EYECARE and GEE
  - 2016 version on ihe.net; same version tested last year
- EC-Summary
  - Updated with LOINC codes

#### Find links to the profile documentation for Connectathon testing at:

https://gazelle.ihe.net/content/ihe-eye-care-connectathon-2017-resources#EyeCareProfiles

Questions?

# Connectathon purpose, preparation, processes and schedule

#### TOPICS:

- Important resources for Connectathon participants
- What happens during a connectathon?
- How do I register to participate?
- What is required to prepare?
- What is the timeline?
- Where do I find the documentation and tools?
- Q & A

## Important resources for Connectathon

#### 1. Connectathon Google Group

...for email announcements

https://groups.google.com/forum/#!forum/iheeyecareconnectathon

#### 2. Gazelle (IHE's test management tool)

...for Connectathon registration and testing

http://ihe.wustl.edu/gazelle-na/

#### 3. Connectathon Resources Page

...for schedule, testing resources, training material, etc <a href="https://gazelle.ihe.net/content/ihe-eye-care-connectathon-2017-resources">https://gazelle.ihe.net/content/ihe-eye-care-connectathon-2017-resources</a>

## To provide context, let's start at the end...

## **Process During Connectathon**

- You are assigned a set of required tests for each IHE profile/actor you support.
- You execute each test with peer systems. This is an iterative process throughout the week
- Connectathon monitors (Lynn & Don) examine results of individual test instances.
- Initial failures can be fixed and retested later in the week
- Connectathon manager (Lynn) evaluates these results against the overall "success" criteria per profile/actor pair
- Prepare and practice for the AAO demonstration

Cooperative efforts to debug problems and work towards success

Opportunity to find problems in products and in the profiles

#### How do we make it work?

- Gazelle is a web-based software system to manage testing.
- Gazelle contains:
  - Test definitions linked to IHE profiles/actors/options
  - Embedded validation tools
- You enter: Test system details, profiles supported, configurations
- Gazelle presents you a customized list of tests to run
- During Connectathon...
  - Gazelle presents you a customized list of tests to run
  - Gazelle identifies candidate test partners
  - You choose your partners
  - You run a test, enter test evidence & results in Gazelle
  - A monitor stops by later to examine your results
  - Repeat...

#### When You Finish...

- IHE & AAO publish which actor/integration profile pairs each company has tested
  - We do not publish failures
  - We do not guarantee conformance to your customers
  - This is not government testing/certification
- You are prepared to participate in IHE showcase demonstration
- You have the benefits of an extraordinary testing opportunity

# How do I get from here to the Connectathon??

## **Preparation steps**

- 1. Decide what you want to do
- 2. Register for Connectathon
- 3. Complete advance technical preparation
  - Exchange DICOM, HL7 & CDA samples
  - Share your configuration details
  - Submit pre-Connectathon test results

## Register for Connectathon

We have a single Gazelle for all NA connectathons (same as last year)

#### http://ihe.wustl.edu/gazelle-na

- Gazelle remembers...
  - User accounts maintained over time
  - Company demographics & contacts maintained
  - Test systems & results from past connectathons
- Each connectathon is a different 'testing session' within gazelle
  - Eye Care 2012, 2013...2017
  - NA 2012, 2013... 2017
  - Etc...

## **Registration Steps**

- (1) Create a user account in gazelle (now)
- (2) Enter company and contact information (now)
- (3) Enter the "system(s)" you want to test and profile/actors/options supported (due Aug 25)
  - This can be a challenge for first-time participants
  - You need to understand profiles, actors, options
  - You need to decide how many systems you want to test
  - You need to get this right by the close of registration
  - Registration is not complete until this is done
  - "How to" training is available. Arrange for a phone call if you need help.
- (3) Register staff members who will attend Connectathon (due Sep 22)
- (4) Submit contract and fees to Flora (due Nov 11)

## **Gazelle Registration**

How to....
(mini refresher)

First-time participants – contact Lynn

## Technical preparation: What, When, and Why?

WHAT & WHEN (\*Before\* testing peer-to-peer at Connectathon)

- Submit sample content (DICOM, HL7, CDA) (before Sep 29)
- Test with partners' samples (before Oct 13)
- Test using tools (before Oct 13)
- Exchange configuration parameters (Oct 11 / Sep 30)
- Review Connectathon test definitions (before Oct 23)

#### WHY

- Identify and correct software bugs in advance
- A key to success at the connectathon

#### **Pre-Connectathon Test Types**

- Sample Exchange: upload sample DICOM images, HL7 messages, or CDA documents into gazelle so your partners can review before the Connectathon
- Content: Evaluate (tool or manual inspection) whether you produced the proper content for a message, image or document
- Workflow: Exchange HL7 or DICOM messages with a tool

## **Exchange of DICOM, HL7 & CDA Samples**

Purpose: to avoid Connectathon surprises!!!

#### DICOM objects

- Modality and Evidence Creator systems submit DICOM samples & screen shots
- Image Managers and Displays store & render them

#### HL7 message samples

- Many messages are new! So, no message validators yet.
- 'Sending' actors produce HL7 messages
- 'Receiving' actors have a chance to import/process them prior to Connectathon

#### C-CDA (GEE & EC-Summary)

- Content Creator systems submit samples
- Content Consumers store & render/process them

• Due Sep 29

#### **Tools**

#### ...and the challenge of new profiles...

#### **VALIDATORS:**

- Gazelle External Validation Service (Gazelle EVSClient)
  - Validate DICOM images, HL7 messages, CDA docs, more...
- Non currently for C-CDA
  - We will do manual inspection

#### **SIMULATORS:**

- Order Manager (generates HL7 orders & DICOM MWL)
- Patient Manager (source of ADT messages, but no support yet for EYECARE-15 Patient Registration A04 & A08 message)
- Legacy MESA Tools (nearing retirement) Workflow testing; tool takes the role of 'surrounding' actors

## More "how to" coming after you register...

Finding & reviewing your tests in Gazelle

Entering your configuration parameters

Using Gazelle during Connectathon week

## Stay informed...

- Connectathon Google Group
   https://groups.google.com/forum/#!forum/iheeyecareconnectathon
- Lynn Felhofer (gazelle, test tools, process, test definitions, profile questions)
   <u>felhofer.lynn@gmail.com</u>
- Don Van Syckle (demonstration, profile questions) don.van@dvsconsult.com

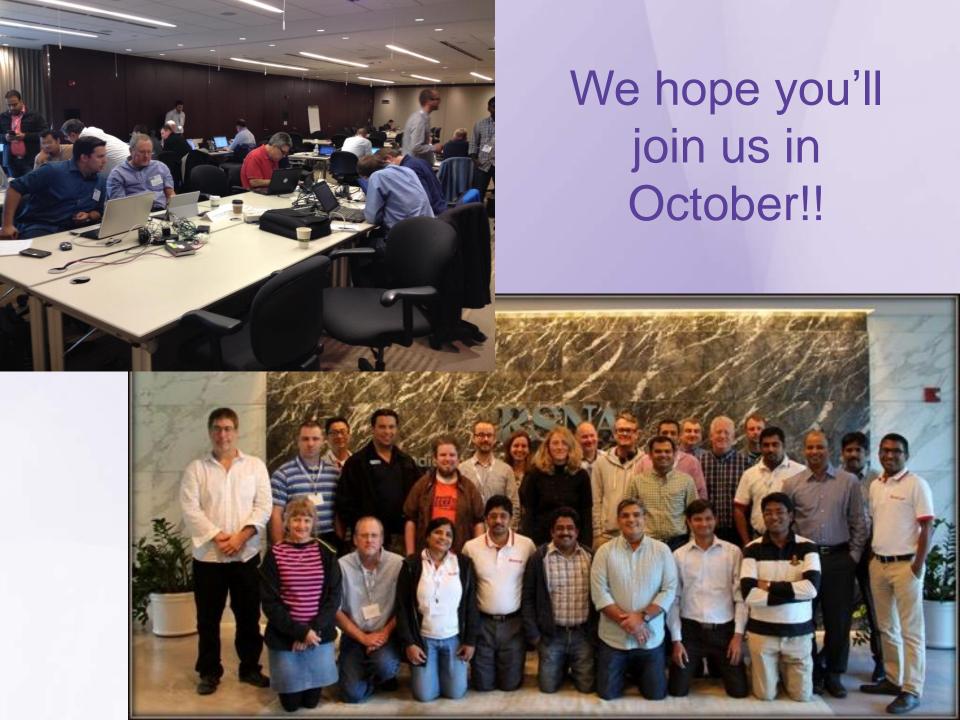